## **Reproducir con una grabadora de DVD**

Puede reproducir los DVD creados en esta unidad.

- *1* Prepare una grabadora de DVD.
	- 0 Inserte el DVD para reproducirlo en la grabadora de DVD.
- *2* Pulse "REPRODUCCIÓN" en el menú COPIA DE SEGURIDAD.

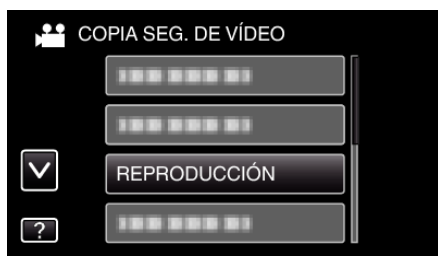

- 0 Aparecerá una pantalla de índice (visualización de vistas en miniatura) de los vídeos en el disco.
- *3* Pulse sobre el archivo para iniciar la reproducción.

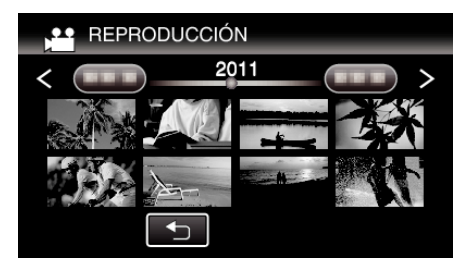

- 0 Pulse "J" para regresar al menú "COPIA DE SEGURIDAD".
- 0 Para obtener detalles sobre la reproducción de vídeos, consulte ""Botones de funcionamiento para la reproducción de vídeo"  $(\sqrt{2} p. 0)$ ".
- 0 Para salir, detenga la reproducción y apague la videocámara presionando el botón  $\bigcirc$  durante unos 2 segundos. Luego, desconecte el cable USB.

## **Nota :**

- 0 Cuando se reproduce un disco creado en formato DVD-VÍdeo, no aparecerá información tal como fecha y hora.
- 0 Los discos creados con una grabadora de DVD o unidad externa de Bluray y los archivos copiados a una unidad de disco duro externo pueden convertirse a 3D para su reproducción. (para GZ-HM960)